## **RESERVATION DU SALOON FORT RAINBOW**

**Sur le site : <http://fort-rainbow.e-monsite.com/>**

Cliquer sur le choix Réservation, en haut à droite du bandeau

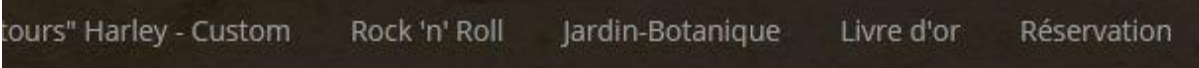

## Puis sur « SALOON & TERRAIN »

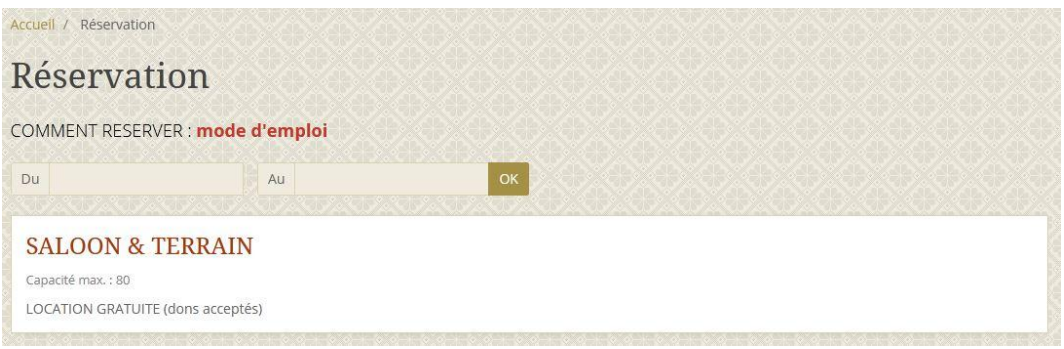

Descendre sur la page pour accéder au calendrier sur le mois souhaité. Les réservations / disponibilités sont affichées

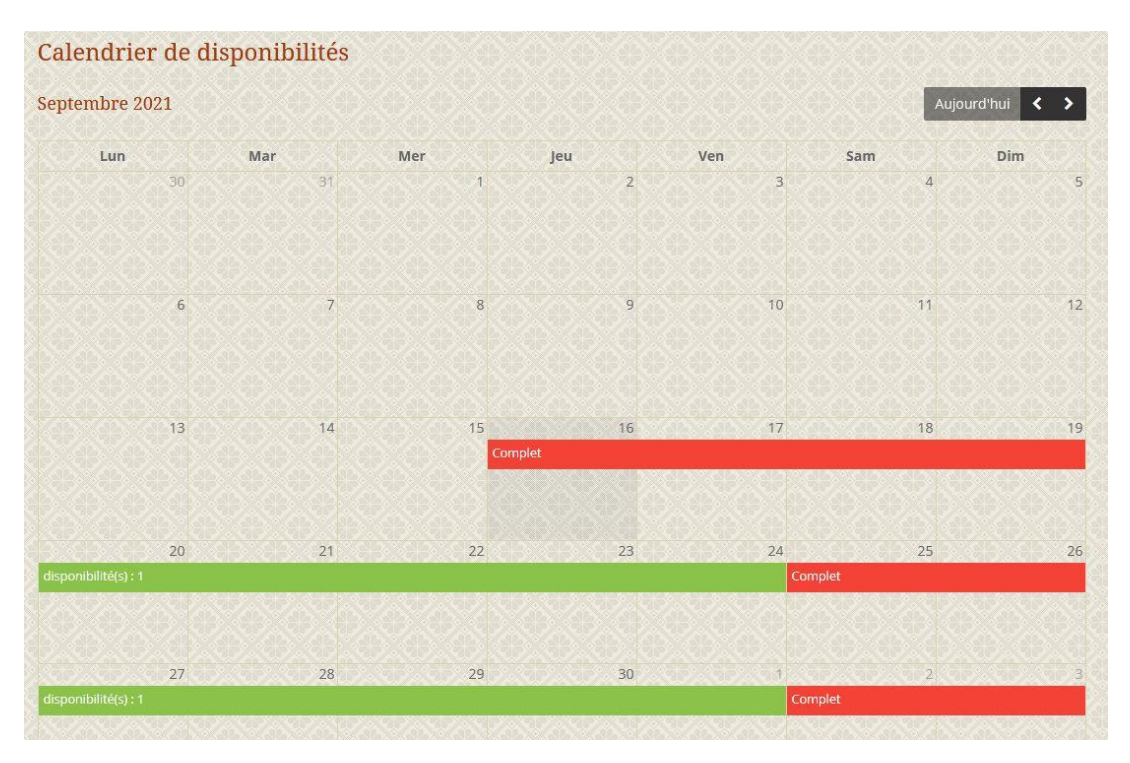

**REMARQUE** : si le calendrier ne s'affiche pas (possible avec certains navigateurs)

## Cliquer sur « Valider » en laissant les dates vides

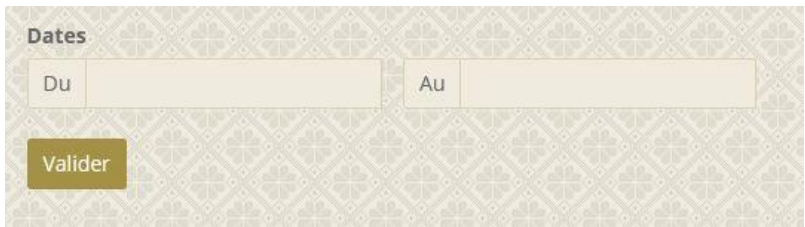

## Puis sur « Continuer » sur le message qui apparait

#### fort-rainbow.e-monsite.com

Les informations saisies vont être transmises en clair (sans chiffrement). Elles peuvent donc éventuellement être interceptées et lues lors de leur acheminement.

Voulez-vous vraiment transmettre ces informations ?

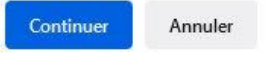

## Remonter un peu sur la page pour obtenir l'affichage

Dans tous les cas saisir directement vos dates

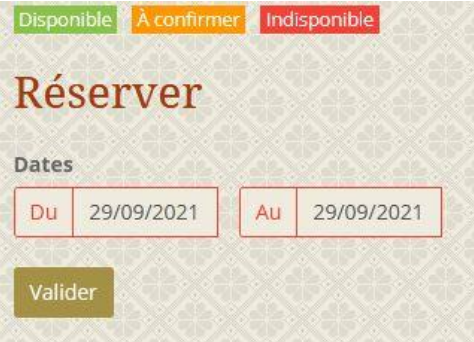

## **OU** cliquer à vide sur les champs « Du » et « Au » pour obtenir une aide

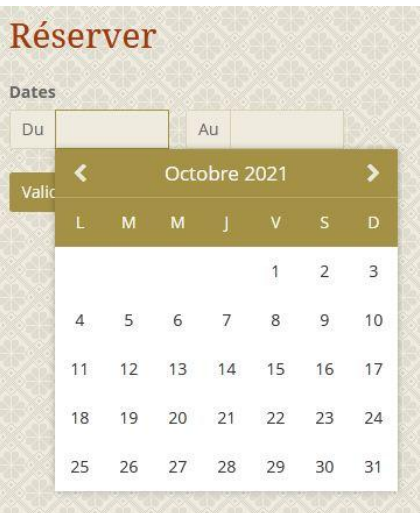

Saisir les renseignements demandés ; ils seront utiles pour la confirmation de votre réservation ou pour vous contacter en cas de besoin. Valider.

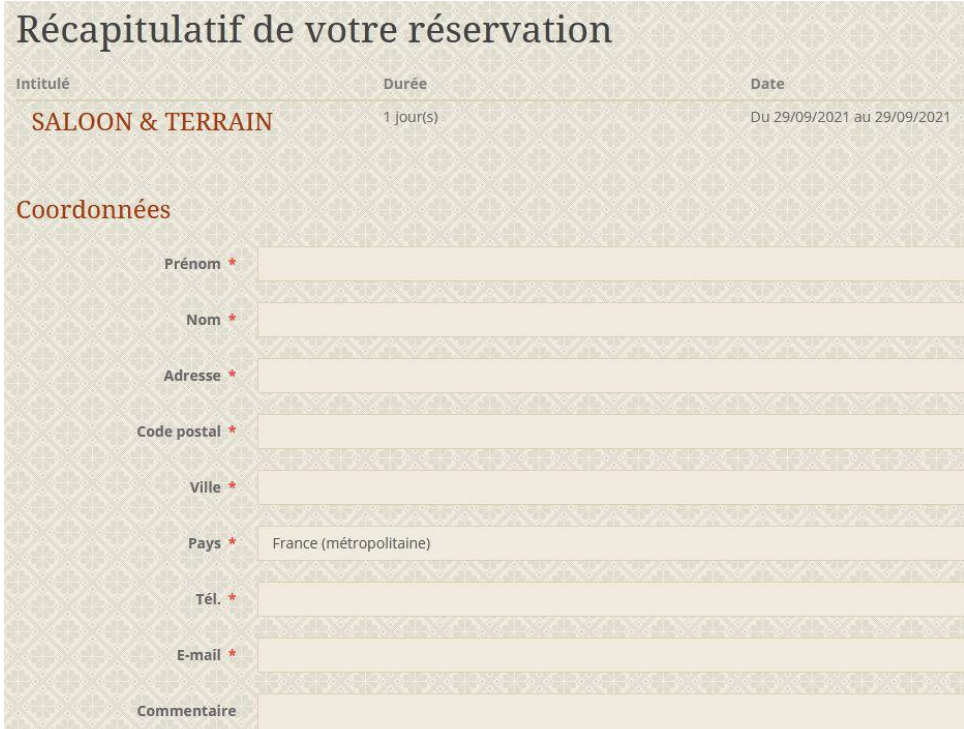

# Valider l'anti-spam

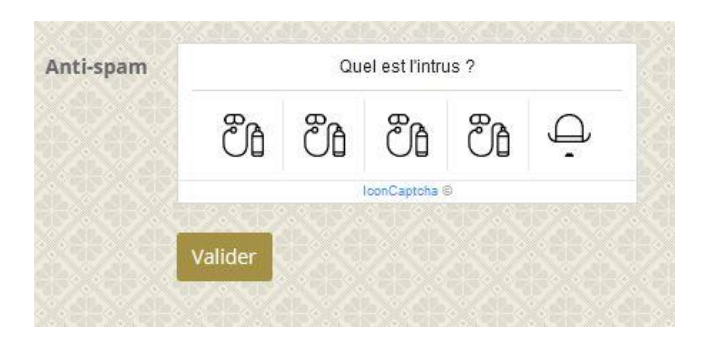

# Votre demande est alors en attente de validation / confirmation

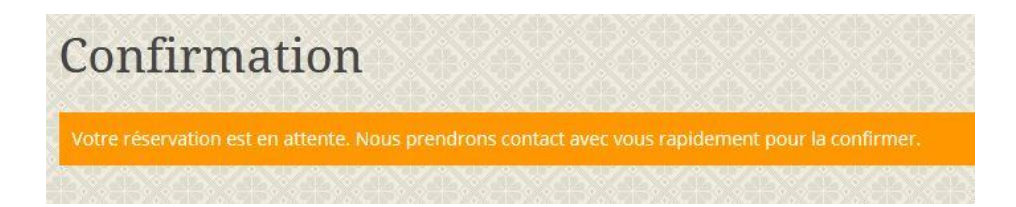

La confirmation vous est adressée ultérieurement à l'adresse mail que vous avez renseignée.